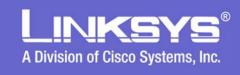

# LVS 9000 Overview

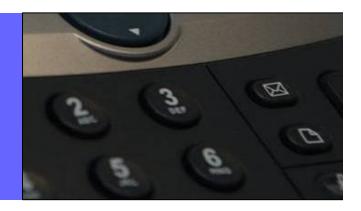

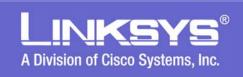

# Voice over IP is Everywhere

Lower Monthly Bills for Broadband Access and the Usage of Broadband Phone Services Coupled with Availability of Advanced Telephony Features Are Driving Small Businesses to Use VoIP Services

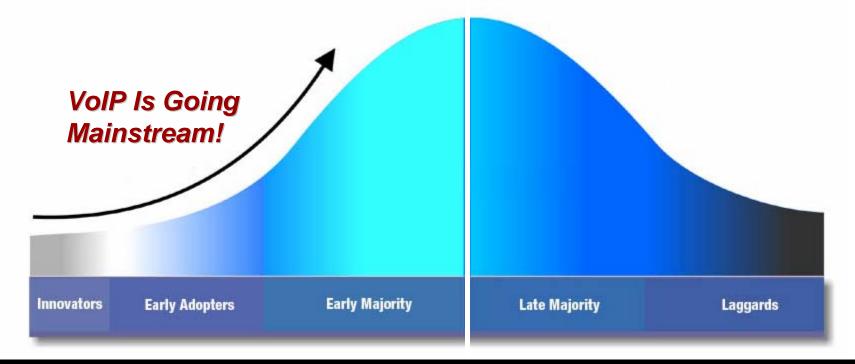

The popularity of consumer VoIP services and large enterprise adoption of IP telephony are a testament that the technology works and is going mainstream

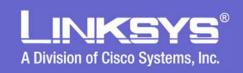

#### **Broadband Phone Services for Small Business**

### Non-Geographic "Virtual" Numbers

- Make a Small Business Look "Big"
- Allow "Local" Access to Customers

#### Web Based Customer Portal

- Additional Lines Added with Ease
- Call Detail Records and Accounting

#### Voicemail

- "One Button" Access to VM Box from IP Phone
- Voice Mail Notification
- Check VM from Regular Phone
- Check VM from F-mail
  - Simple Alert
  - Voice Message Attached as a WAV or MP3 File
- "Meet Me" Conference Calling
- Call Forwarding and "Find Me"

## Powerful Features at Affordable Prices !!

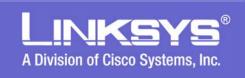

#### **Small Business VoIP Over Broadband Network**

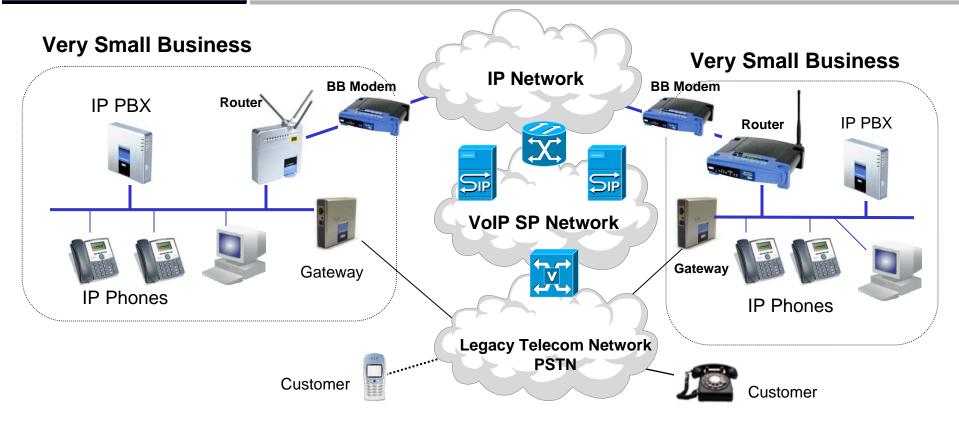

- The IP PBX System Provides SIP Server (Registrar and Proxy) Functions
- VoIP Service Provider Supports:
  - Voice and Services Phone Numbers, Call Origination & Termination, Off-Net Call Routing
  - Voice Messaging Services Voicemail, Unified Messaging, etc.
- Voice and Data Traffic Between Sites is Carried by the IP Network.
- PSTN Carries Overflow Voice Traffic if the VoIP Service is Unreachable via LAN Attached Gateway Appliance (PSTN = Public Switched Telephone Network)

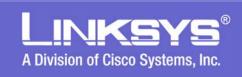

# Introducing the LVS 9000

# Linksys Voice System 9000

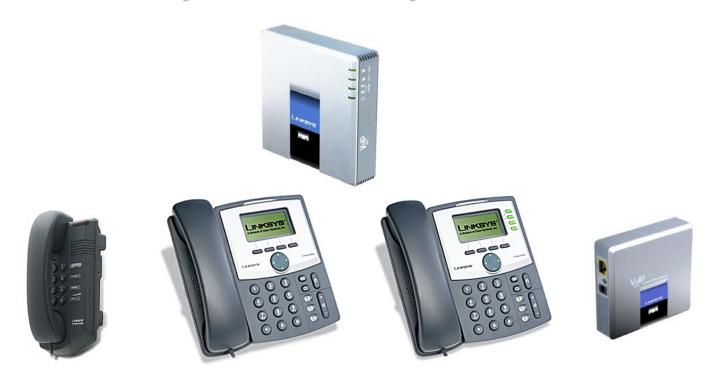

IP Telephony System
For Home Offices and Small Business

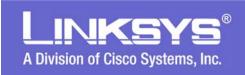

## LVS 9000 Requires VoIP Service Integration

- The LVS 9000 Must be Integrated with a Linksys Certified LVS 9000 VoIP Service Provider's Service
- The VoIP Service Provider Provides the Following Services:
  - Outbound Call Termination Services
    - Local, Long Distance, and International Calling
  - Inbound Call Origination Services
    - DID Direct Inward Dialing
    - Toll Free Services
  - Voicemail Boxes
  - Provisioning Server and Firmware Upgrades
  - Tier II Technical Support

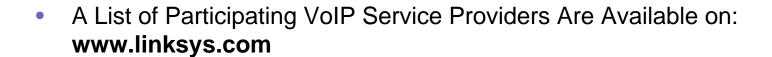

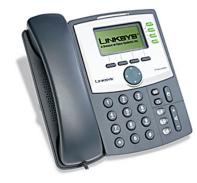

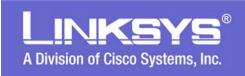

## LVS 9000 Installation and Support Cont.

#### SP Model

- SP Purchases Equipment From Linksys Distributor
- SP or Their Agent Sell Equipment to End User Customers
- SP Ships Equipment to End User Customers
- SP, Installer, Agent or Customer Responsible for Setting Up Equipment with SP Account Information
- SP or Agent Responsible for providing Support to End User Customers
- Options / Additional Steps
  - Remote Provisioning Configuration
  - Customer Provided With Access to Portal for Account Management

#### VAR Model

- VAR Purchases Equipment from Linksys Distributor
- VAR Sells Equipment to End User Customers
- VAR Configures and Installs Equipment with SP Account Information
- VAR Provides Support to End User Customers
- Options
  - Remote Provisioning Configuration
  - Customer Provided With Access to Portal for Account Management

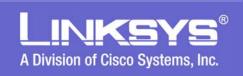

# **Remote Management & Provisioning**

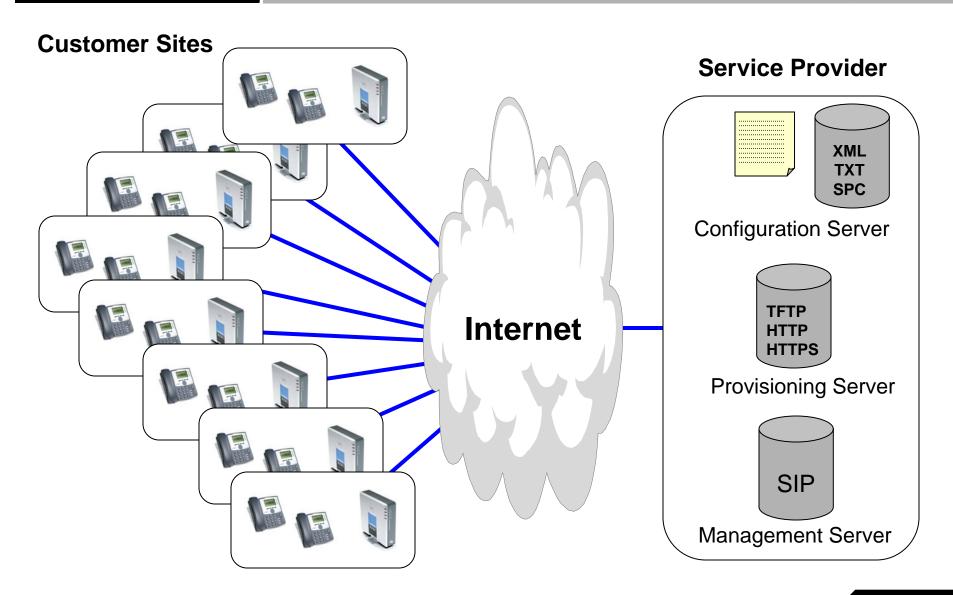

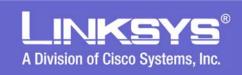

# LVS 9000 Series Product Details

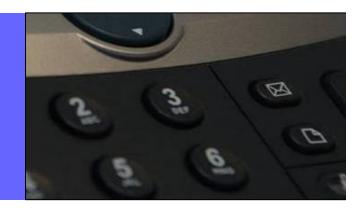

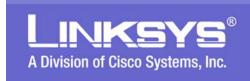

# Typical LVS Set-Up - 16 Phones Max

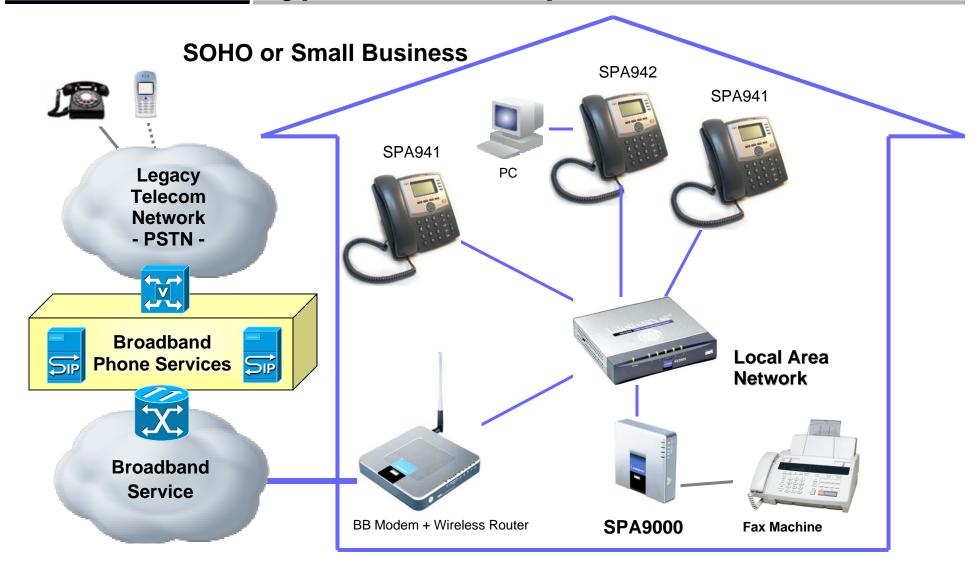

PSTN = Public Switched Telephone Network

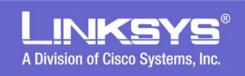

## **IP Telephony Communication System Features**

- Automated Attendant
  - Reduce Cal Load On Receptionist (No Receptionist)
  - Professional Welcome for All Callers
  - Single Number Access to All Employees
  - Guaranteed Call Completion
  - Fast, Easy Set-Up and Maintenance
- Automatic Call Distribution / Routing
- Bridged / Shared Line Call Appearance
- Call Transfer
  - Attended
  - Blind
- Call Forwarding
  - When Busy
  - When Not Answered
  - All Calls
- Find-me
  - Simultaneously Ring Multiple Phones

- Local and Corporate Directory
- Call Pickup
- Group Paging
- Intercom
- Call Hunt Groups
  - Sequential
  - Round Robin
  - Random
- Voice Mail Integration with SP
- Music on Hold
  - Locally Stored
  - Network Based
- Do Not Disturb
- Three Party Conference Calling
- Call Park and Retrieve from Any Station

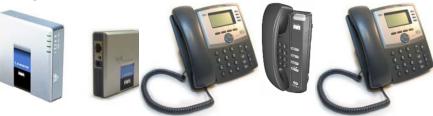

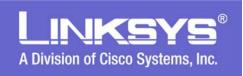

# **Linksys Small Business / IP Centrex**

#### IP PBX / Key System

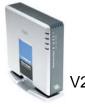

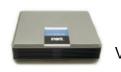

#### **SPA9000**

2 Ethernet Ports
2 FXS Ports
Configuration Server
SIP Proxy Server
Application Server (SIP)
Media Server

\* Via a software license key the SPA941 and SPA942 can be upgraded to 4 extensions. The SPA9000 can be upgraded to support up to 16 users (Phones).

IP Phones with 1
Ethernet Port

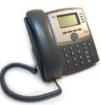

#### **SPA941\***

Graphical Display 2 or 4 Extensions 4 Line Keys 4 Soft Keys

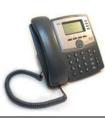

#### **SPA921**

Graphical Display 1 Extension No Line Keys 4 Soft Keys

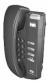

#### **SPA901**

Wall or Table Mount Rugged Design Flash, Redial, Vol. Buttons No Display

IP Phones with 2 Port Ethernet Switch and Power Over Ethernet

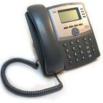

#### **SPA942\***

Graphical Display 2 or 4 Extensions

4 Line Keys

4 Soft Keys

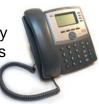

#### **SPA922**

Graphical Display
1 Extension
No Line keys
4 Soft Keys

Note: The SPA922 and SPA942 support PoE and as such, do not come with a power supply. Optionally, the PA100 power supply for Linksys IP Phones may be ordered separately.

**VolP Accessories** 

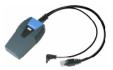

#### WBP54G

802.11G WiFi Dongle for VoIP Uses VoIP Device's Power Adapter Works with Any 5V Linksys VoIP Device

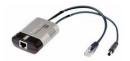

#### POES5

802.3af Compliant PoE Dongle for VoIP **VoIP-PSTN Gateway** 

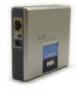

SPA3000 PSTN Gateway

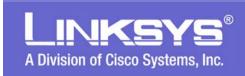

# Core Components of the SPA9000

## SIP Proxy and Registrar Server

Accepts registration from client stations and proxies SIP messages.

## Media Proxy Server

Proxies RTP packets between client stations and proxies SIP messages.

### Configuration Server

 Serves configuration files to client stations and auto configures un-provisioned client stations.

### Application Server

 Supports advanced features such as; Call Park/Pickup, Directory, Directed Call Pickup and Group Paging.

#### Music on Hold Server

- Streams Audio Files to User's Phones (Both On-Net & Off Net).
- Optionally: An External Server May be Used for Music on Hold

#### Web Server

Used for Configuration and Monitoring System Settings

#### ATA with 2 FXS Ports

- Each FXS port can be connected to analog phone or fax machine.
- The two FXS ports can only register to the internal proxy server.

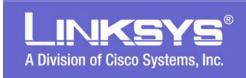

# LVS 9000 Key Benefits

When Used with Linksys SPA900 Series Phones, the LVS 9000 Delivers a Best-In-Class User Experience for a Fraction of the Cost of a Traditional PBX System.

- Easy Installation and Maintenance
  - Automatic Discovery and Configuration of Linksys IP Phones
  - Configuration "Wizard" for LVS 9000 Administrator
  - Tight Integration with Broadband VoIP Service
  - Low Touch Provisioning
- Advanced Easy to Use Features
- Scalable, Flexible Architecture
- Low Cost of Ownership and Operation

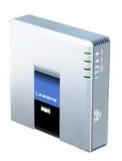

A Powerful IP Telephony Solution for a SOHO or Small Business!!

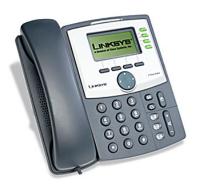

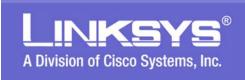

# 16 IP Phones + 2 Analog Devices

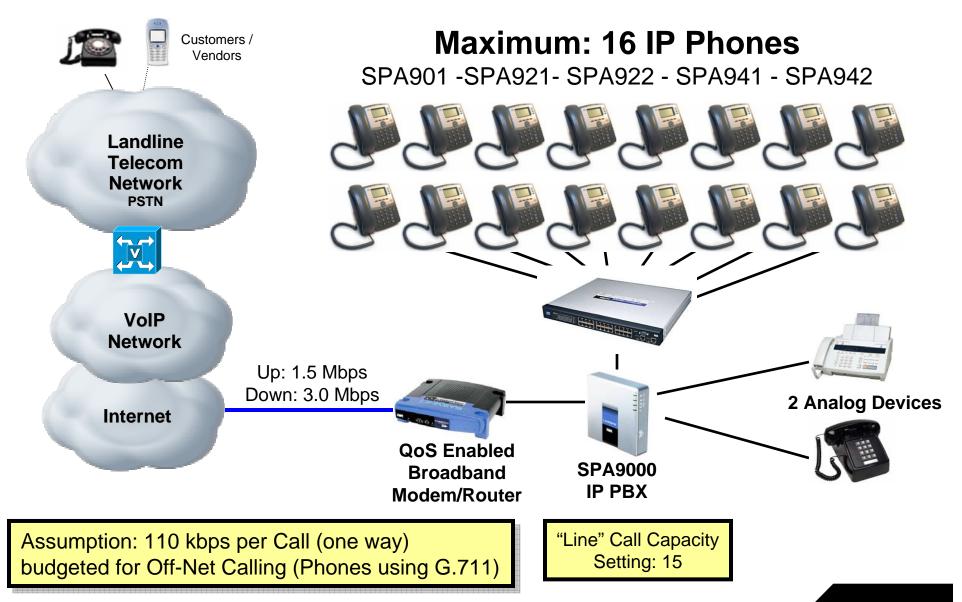

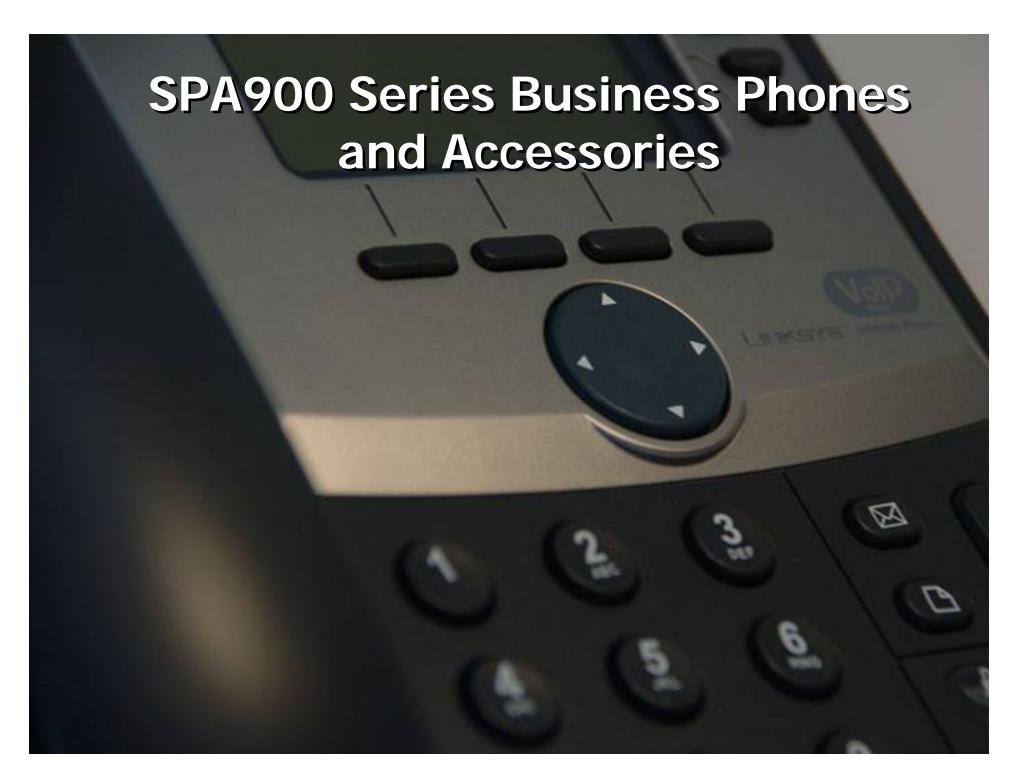

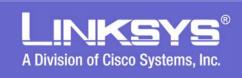

# **SPA900 Series IP Phone Comparisons**

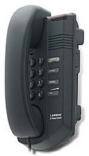

**SPA901** 

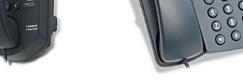

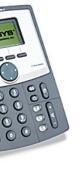

SPA921 SPA922

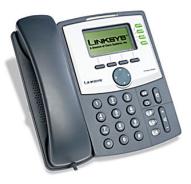

SPA941 SPA942

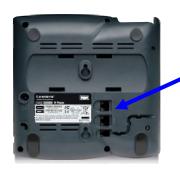

**SPA922** 

**SPA942** 

Integrated PoE on Switched Ethernet Port and Second Ethernet Port for PC

## **Linksys IP Telephone Comparison Chart**

| SPA Model | Voice Lines | Ethernet<br>Ports | High Resolution<br>Graphical Display | Power over Ethernet<br>Support |
|-----------|-------------|-------------------|--------------------------------------|--------------------------------|
| SPA901    | 1           | 1                 | N                                    | N                              |
| SPA921    | 1           | 1                 | Y                                    | N                              |
| SPA922    | 1           | 2                 | Y                                    | Υ                              |
| SPA941    | 2-4         | 1                 | Y                                    | N                              |
| SPA942    | 2-4         | 2                 | Y                                    | Υ                              |

# All SPA900 Series Phones Support QoS

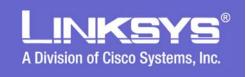

# **Linksys Multi-Line IP Phones**

## **Key Features of the SPA921/922, SPA941/942:**

- High Quality and Distinctive Look and Feel
- Hi-Resolution Graphical Display 128 x 64 Monochrome
- Backlit Display and PoE on SPA922 & SPA942
- Menu Driven User Interface
- Four Illuminated Line Keys SPA941 & SPA942
- Four Soft Keys
- Four Way Navigation Button
- Speakerphone with Hands Free Operation
- Headset Port 2.5mm
- Hold Button
- Call Logging
  - Missed, Incoming, Outgoing
- Personal Directory 100 Entries
- Message Waiting Light
- Message Retrieval Button
- Volume Control
  - Handset
  - Speaker
  - Headset
  - Ringer
- Illuminated Speaker, Mute and Headset Activation Key
- Audible and Visual Incoming Call Alert

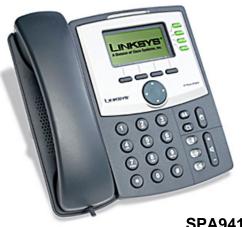

**SPA941 SPA942** 

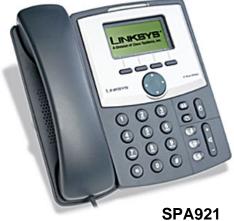

SPA921 SPA922

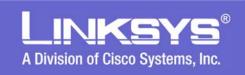

## **SPA901 IP Phone**

- Key Features
  - Rugged Design
  - Desktop or Wall Mountable
  - LEDs:
    - Message Waiting / Visual Ring
    - Status / Holding Call
  - RJ45 Ethernet Connection
  - Ringer Volume Control Adjustable
  - Fixed Buttons:
    - Flash (Hold, Conference, Swap)
    - Redial
    - Volume Control

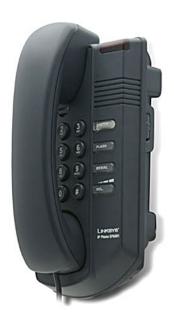

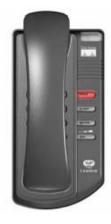

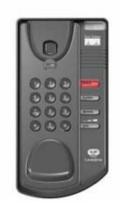

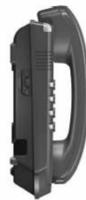

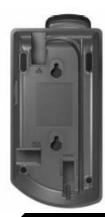

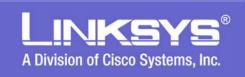

# **Linksys VoIP Phone Features**

#### SPA901/921/922/941/942 Software Features:

- SPA9000 IP PBX Integration
- Comprehensive Interoperability
- Complete VoIP Features & Management
- Excellent Voice Quality
- Secure Calling via sRTP
- Remote Provisioning via HTTPS, HTTP, TFTP
- 3<sup>rd</sup> Party Application Server Call Control Interop
  - Broadsoft Broadworks Interoperability
  - SIP B with Bridged Line Appearance Support
- Downloadable Ring Tones
- Network Based Ring Tone Support
- Call Transfer
- Call Back on Busy
- Call Forwarding
- Call Conferencing
- Do Not Disturb
- Hands Free Operation (On products with a Speakerphone)
- Personal Directory 100 Entries
- Independently Configurable Dial Plan Per Line
- IP Dialing (URI or IP Address) Support
- Call Logs for Incoming, Outgoing, Missed Calls 60 Entries

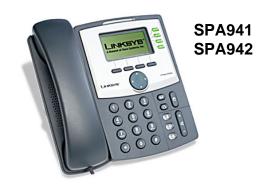

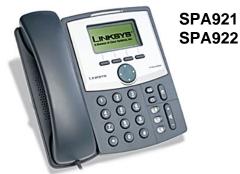

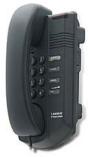

**SPA901** 

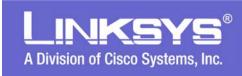

## PoE Splitter for VoIP – POES5

## Power Any 5v VoIP Appliance with Power Over Ethernet

- POES5
  - 802.3af PoE Compliant
  - 5 Volt 2 Amp
  - Low Cost
  - Products Supported
    - SPA1001, SPA2000, SPA2002, SPA2100, SPA3000
    - SPA2102, SPA3102
    - PAP2, PAP2T
    - SPA901, SPA921, SPA941
    - SPA9000

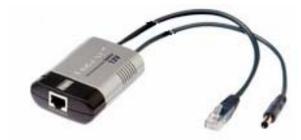

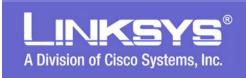

# WiFi – Ethernet Bridge – WBP54G

## Turn Any 5v VoIP Appliance or Phone Into A WiFi Endpoint!

#### WBP54G

- 802.11 G WiFi to Ethernet Bridge
- Configuration Wizard via PC and CD (Included)
- Uses 5v Power Adapter That Came with VoIP Device
- WEP, WPA or WPA2 Encryption
- Very Affordable
- Products Supported
  - SPA1001, SPA2000, SPA2002, SPA2100, SPA3000
  - SPA2102, SPA3102
  - PAP2, PAP2T
  - SPA901, SPA921, SPA922, SPA941, SPA942
  - SPA9000

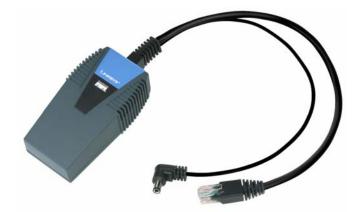

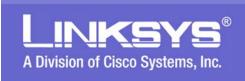

## **Power over Ethernet Support on SPA9xx Phones**

- SPA900 Series Phones with Integrated PoE Support:
  - SPA922
  - SPA942
- PoE Ethernet Switch

w/ POES5

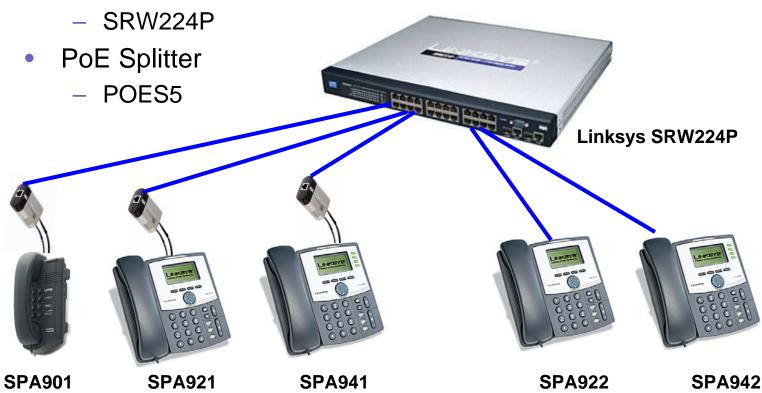

w/ POES5

w/ POES5

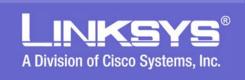

## **SPA3000 – PSTN Gateway + Phone Adapter**

- 1 Line Port Provides Call Routing To and From POTS
  - Transparent Migration from Legacy POTS Service to VoIP
  - Optional Routing of Local, Toll Free Calls to POTS
  - Back Up in Case of Internet Access Problems
- 1 Phone Port Provides Connection for Analog Phone or Fax Machine

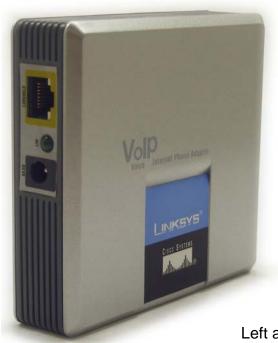

VOIP
Tree Internet Phone Adapter

LINKSYS®
Cites Strikes

Milliand Millian

**Phone Port** 

- Line Port

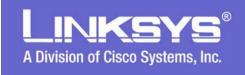

# LVS 9000 IP Network and VoIP Service Requirements

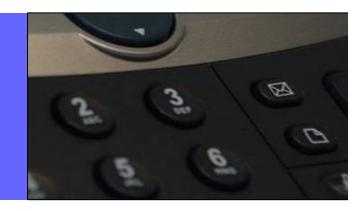

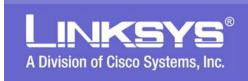

# **Preparing Your Network for LVS 9000**

## Ethernet Bandwidth Budget for Off-Net VolP Calling

| Codec    | Approximate Bandwidth Budget for Each Side of Conversation | 2 Calls  | 4 Calls  | 6 Calls  | 8 Calls  |
|----------|------------------------------------------------------------|----------|----------|----------|----------|
| G.711    | 110 kbps                                                   | 220 kbps | 440 Mbps | 660 kbps | 880 kbps |
| G.726-40 | 87 kbps                                                    | 174 kbps | 348 kbps | 522 kbps | 696 kbps |
| G.726-32 | 79 kbps                                                    | 158 kbps | 316 kbps | 474 kbps | 632 kbps |
| G.726-24 | 71 kbps                                                    | 142 kbps | 284 kbps | 426 kbps | 568 kbps |
| G.726-16 | 63 kbps                                                    | 126 kbps | 252 kbps | 378 kbps | 504 kbps |
| G.729    | 55 kbps                                                    | 110 kbps | 220 kbps | 330 kbps | 440 kbps |

#### Assumptions:

- Bandwidth Calculated with No Silence Suppression
- Two 20 Millisecond Frame Samples
- Propagated over an Ethernet WAN Link.
- Note: The use of Silence Suppression can reduce the average bandwidth budget by over 30%

#### Reference Web Sites:

VoIP Line Bandwidth Calculator: http://www.erlang.com/calculator/lipb/

VoIP Bandwidth Calculator: http://www.packetizer.com/voip/diagnostics/bandcalc.html

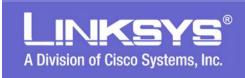

## LVS 9000 Installation and Support

- Local Network Considerations
  - If Possible, Use QoS Enabled Routers and Switches

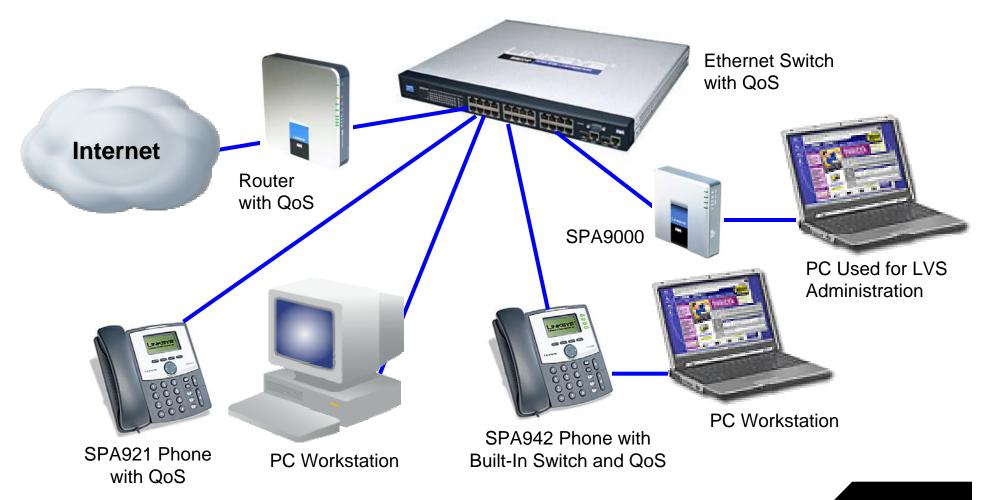

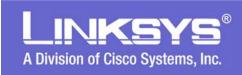

# LVS 9000 Configuration Wizard

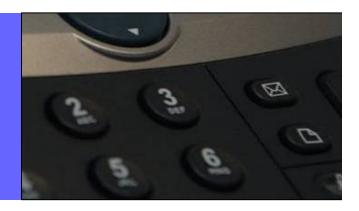

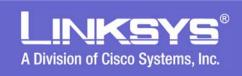

## LVS9000 Installation overview

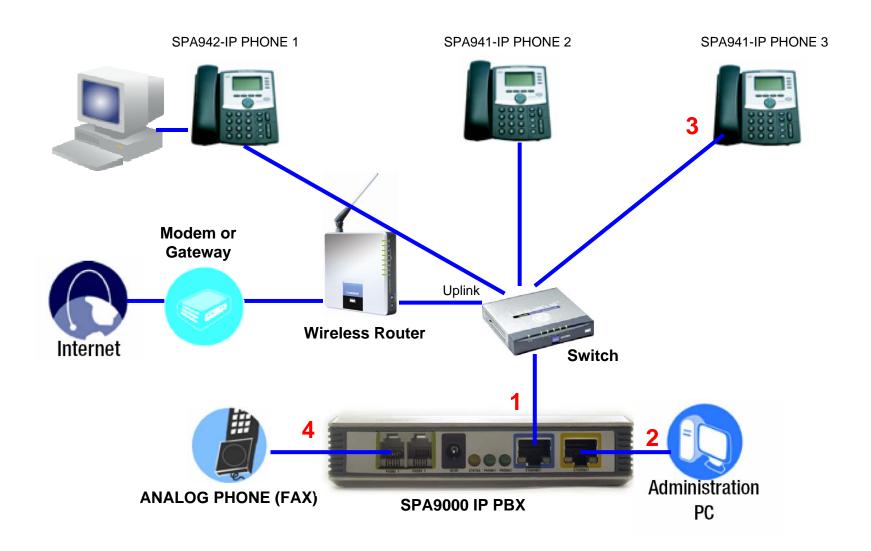

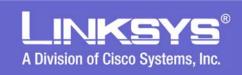

# **LVS Configuration Wizard**

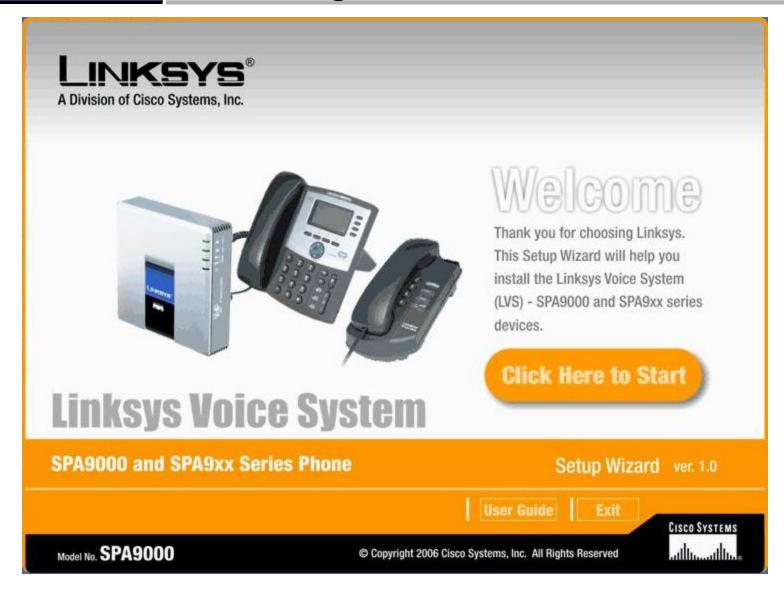

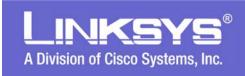

## LVS Wizard Checklist

- The wizard is available for download from www.linksys.com.
  - Unzip the files and run the .exe file from your PC.
  - The PC should be installed in the same network as the LVS 9000 system.
- The following are the minimum required devices needed to be connected to run the wizard:
  - SPA9000 Unit.
  - SPA9xx series phones (SPA942, SPA921, SPA901, etc).
  - A network router and a switch with enough Ethernet ports for all the devices to be in the network.
  - An analog phone --- to be connected to SPA9000 Phone 1 port.
  - A Window based PC to run the wizard.
- A Valid VoIP Service Provider Account and voicemail settings if applicable

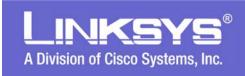

## LVS 9000 Wizard Executable

- Wizard can be executed on the LVS system that has been previously configured using the wizard. Changes will be added/modified onto the existing configuration.
- Wizard is meant to simplify the configuration flow with certain assumptions made.
- Do not mix the methods of configuration via the Wizard with a direct modification via the WEB pages of the devices. Direct modification via the WEB pages should ONLY be done by very knowledgeable users.
- We continue to update the functionality of the Wizard to make it more versatile, so please check back regularly on www.linksys.com for the latest version.

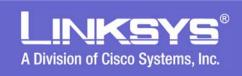

# LVS Wizard Start Up Pages

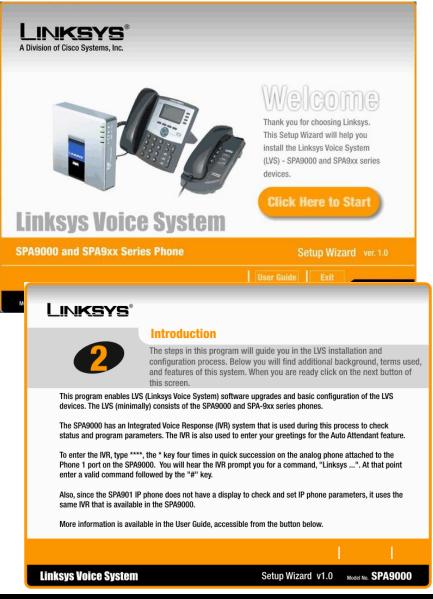

- First screen is the standard Linksys "Welcome" page. Following that is the End-User License Agreement (EULA) screen.
- The User Guide is accessible from the "Welcome" and "Introduction" screens.
- We continue to update the functionality of the Wizard to make it more versatile, so please check back regularly on www.linksys.com for the latest version.

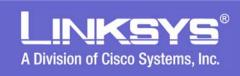

## **Main Menu Selections**

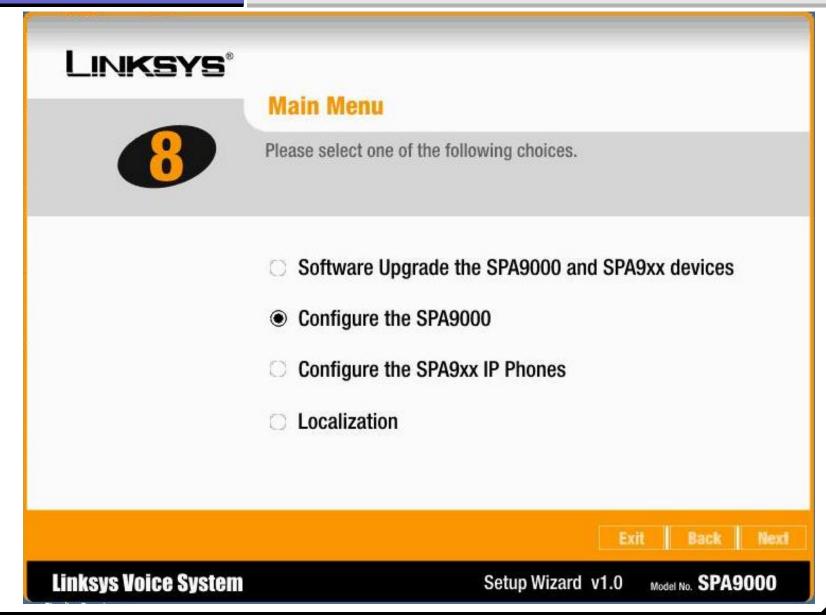

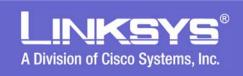

# **Upgrade to the Latest Firmware**

## LINKSYS®

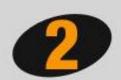

## Software Upgrade the SPA9000 and SPA9xx Devices

You can upgrade the SPA IP Phones in the following steps. Please enter the IP address and admin password of the SPA IP Phones.

Please check the IP address of the SPA IP Phone using the IP Phone's menu button or the IVR.

 Menu button → (scroll down using Navigate button) → Network→ Current IP address

IVR: \*\*\*\*→110# (use for SPA901 phone)

Device IP

192,168, 0 , 1

Notice: The Phone's admin password is the same as the SPA9000.

Admin Password

(Leave this field blank if no password is set)

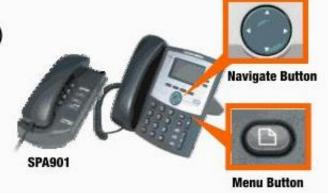

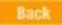

**Linksys Voice System** 

Setup Wizard v1.0

Model No. SPA9000

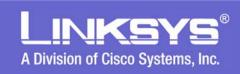

# **Configure SPA9000 ITSP Information**

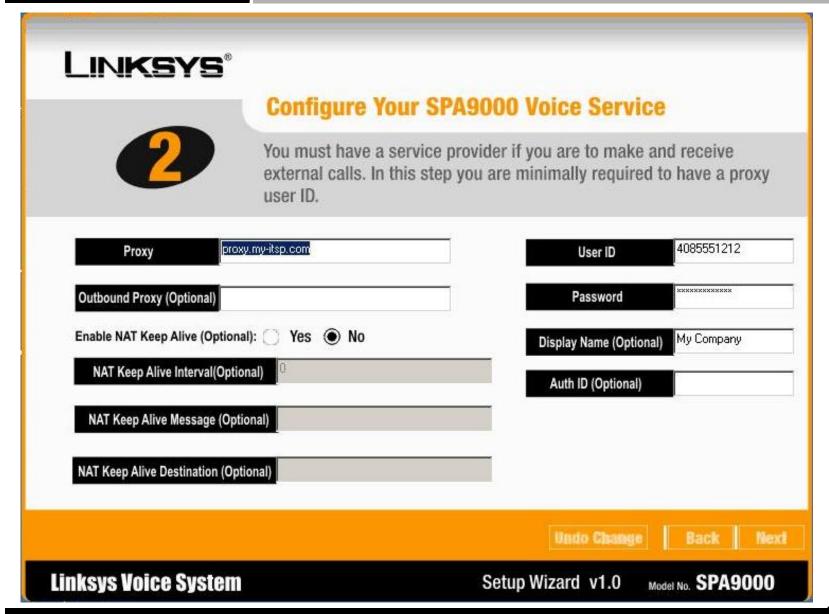

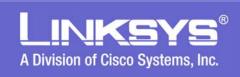

# **Voice Mail Configuration Options**

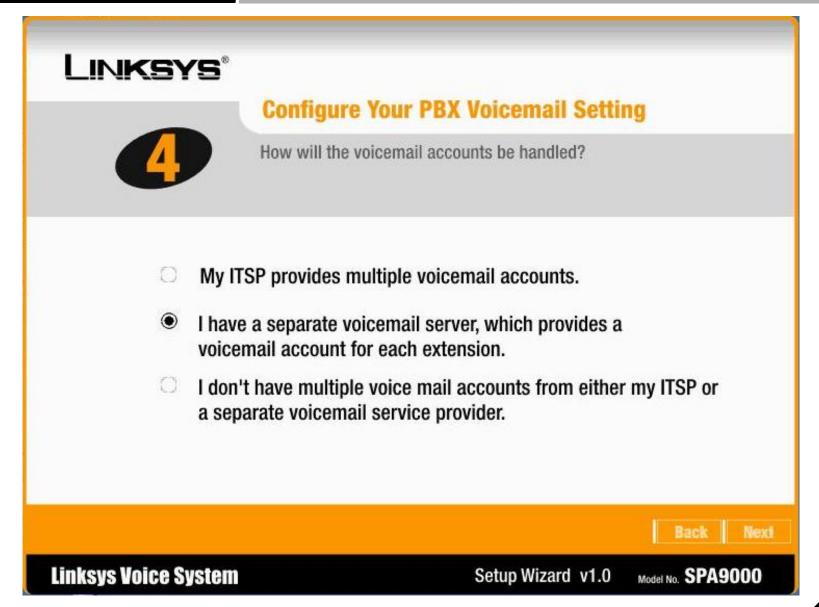

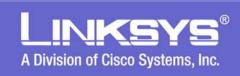

# **Voice Mail Configuration Settings**

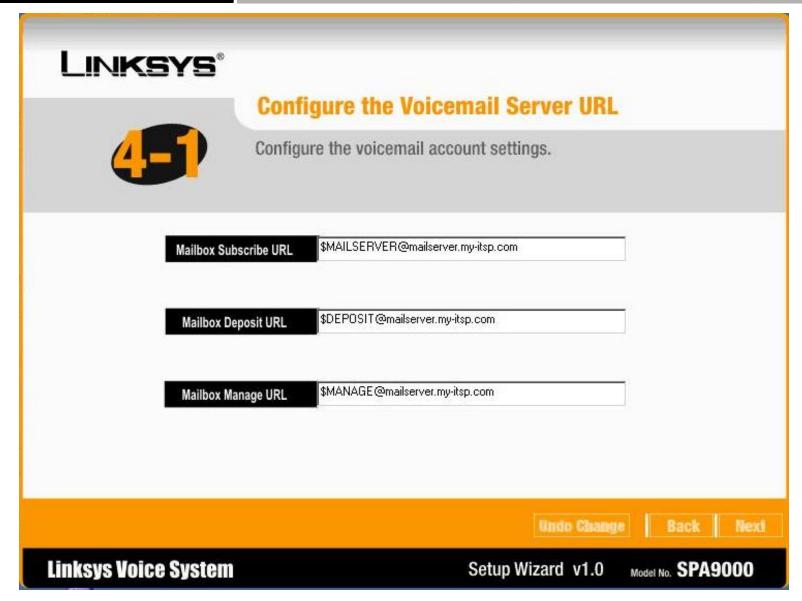

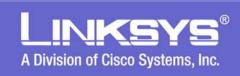

#### **Important: Configuring PBX extensions**

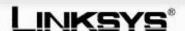

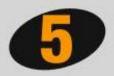

#### **Configure the Internal Phone Extensions**

Please configure your PBX extension accounts here. Each extension number has to be a valid number and no longer than 4 digits. Each extension name has to start with an alphabetic character. **Notice:** If you change an existing extension here, you will need to reconfigure that SPA IP phone.

| Index              | Extension# | Name     | Mail Box |  |
|--------------------|------------|----------|----------|--|
| 1                  | 5000       | Operator |          |  |
| 2                  | 5001       | CEO      |          |  |
| 3  5002<br>4  5003 |            | Mike     |          |  |
|                    |            | Sandy    |          |  |
| 5                  |            |          |          |  |
| 6                  |            |          |          |  |
| 7                  |            |          |          |  |
| 8                  |            |          |          |  |
| 9                  |            |          |          |  |

| Index        | Extension# | Name        | Mail Box |  |
|--------------|------------|-------------|----------|--|
| 10           |            |             | П        |  |
| 11           |            |             |          |  |
| 12           |            |             |          |  |
| 13           |            |             |          |  |
| 14           |            |             |          |  |
| 15           |            |             |          |  |
| 16           |            |             |          |  |
| Phone 1      | 5019       | Fax         | П        |  |
| Phone 2 5020 |            | AnalogPhone |          |  |

Undo Change

Back

Next

**Linksys Voice System** 

Setup Wizard v1.0

Model No. SPA9000

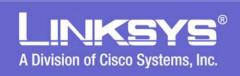

#### **Share Line Configuration**

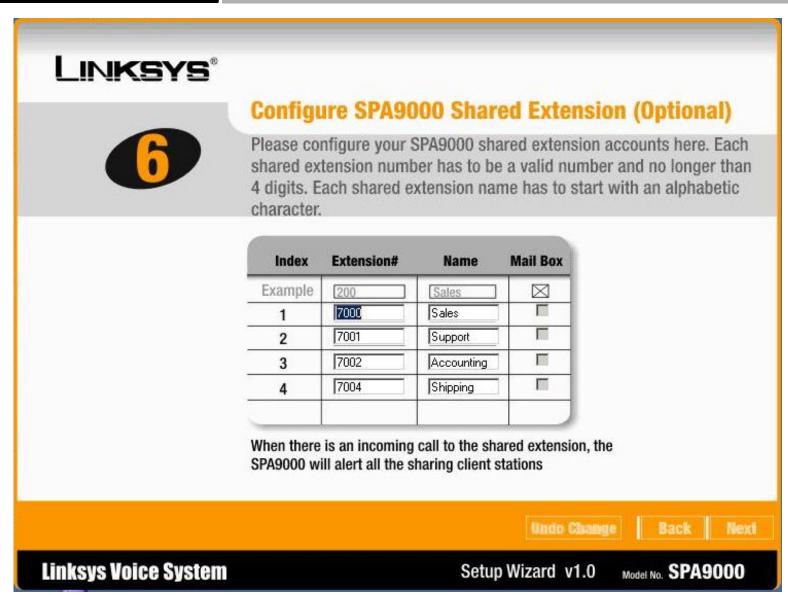

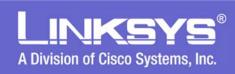

# **Hunt Group Configuration**

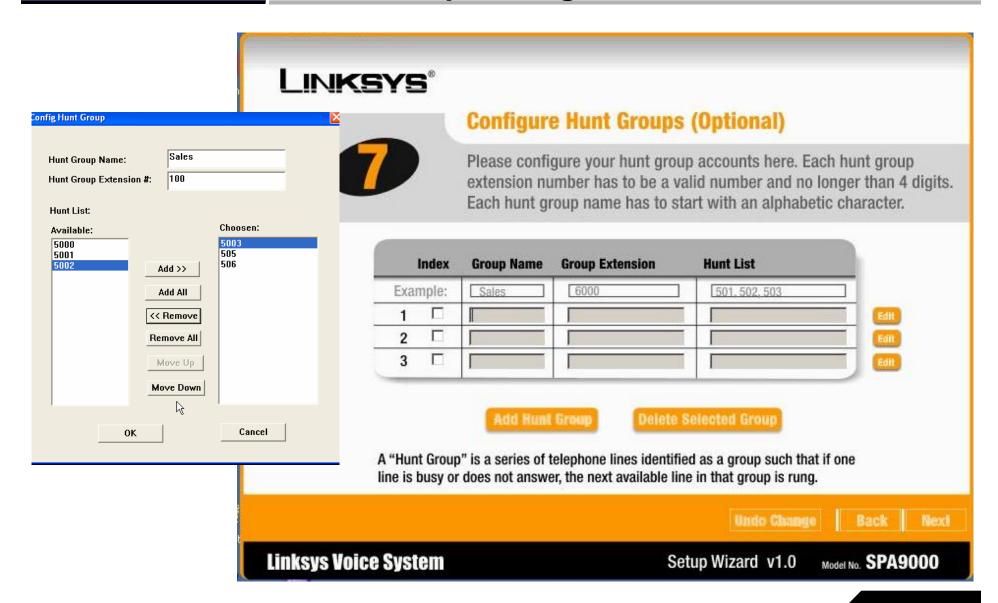

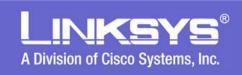

#### **Auto Attendant configuration**

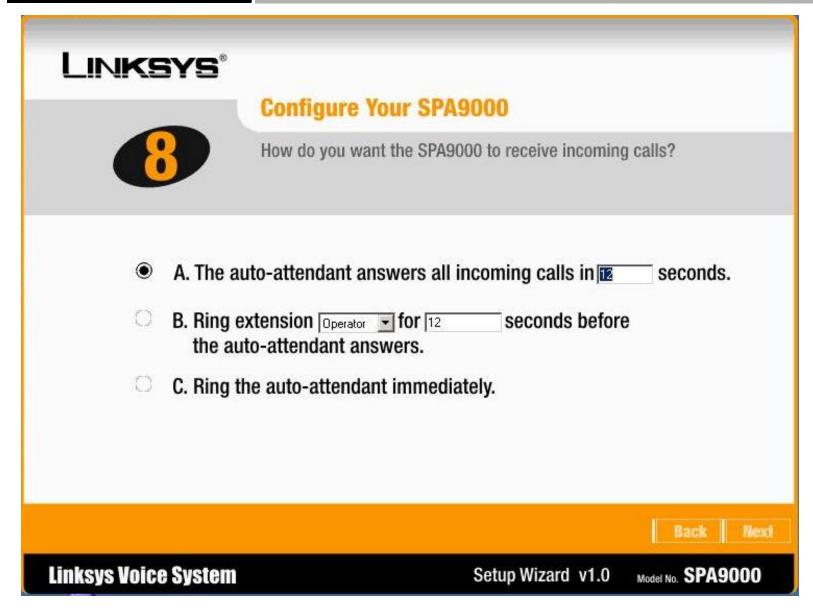

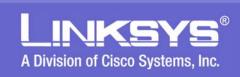

# **Setting the Working Hours & Off Days**

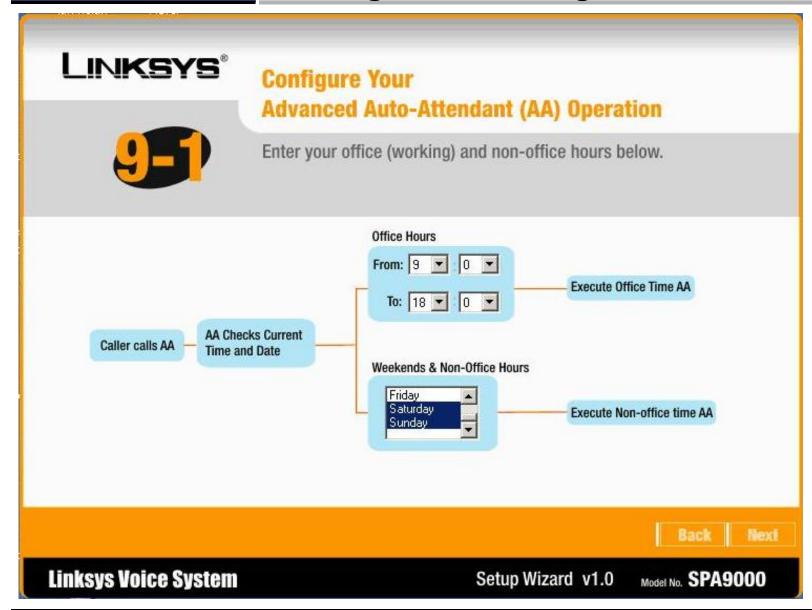

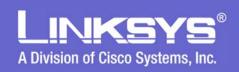

# Call Routing by the Auto Attendant (AA)

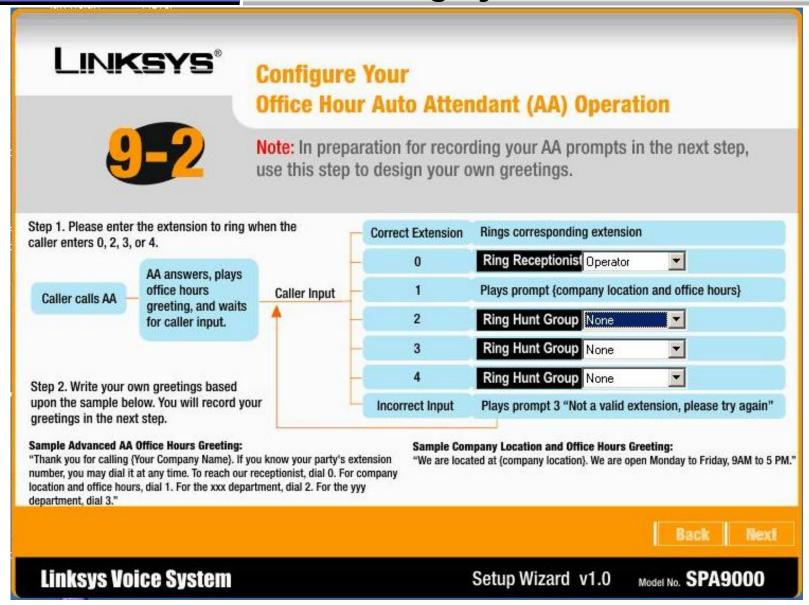

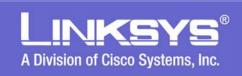

#### **AA Call Flow During Non-Office Hours**

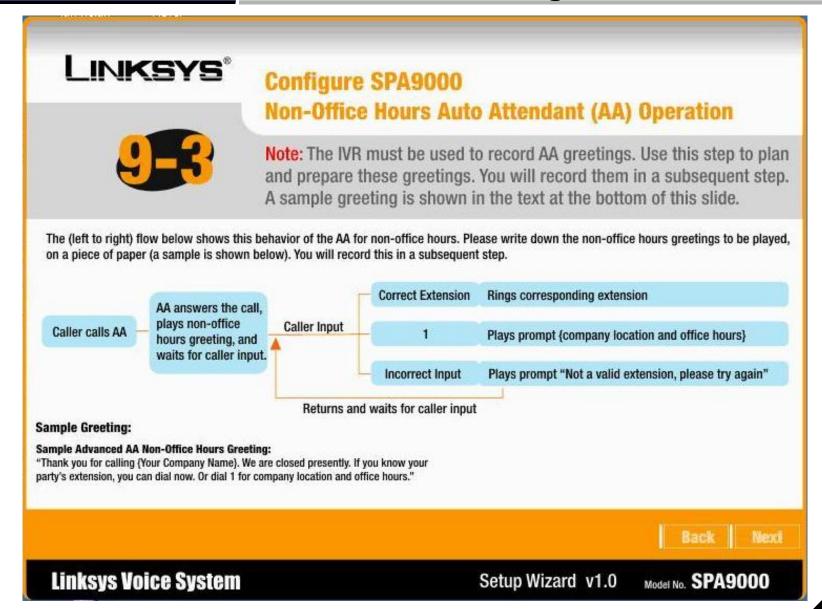

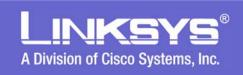

#### Recording of Messages Into AA

#### 

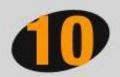

#### **Record Auto-Attendant Greetings**

The IVR will allow you to record greetings to the SPA9000.

- Connect an analog phone to the Phone 1 port of the SPA9000.
- 2. Using the analog phone connected to the Phone 1 port, enter \*\*\*\* to access the IVR. Enter 72255# to access the auto-attendant message menu. Follow the IVR prompts to enter, review, and delete messages.
- 3. Use the greetings you prepared in the prior step to record the
  - anytime/office hours greeting using message 5.
  - non-office hours greeting using message 6 (for advanced AA only).
  - company location and office hours greeting using message 7.

**Linksys Voice System** 

Setup Wizard v1.0

Model No. SPA9000

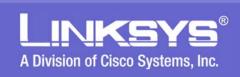

# **Configuring Linksys IP Phones**

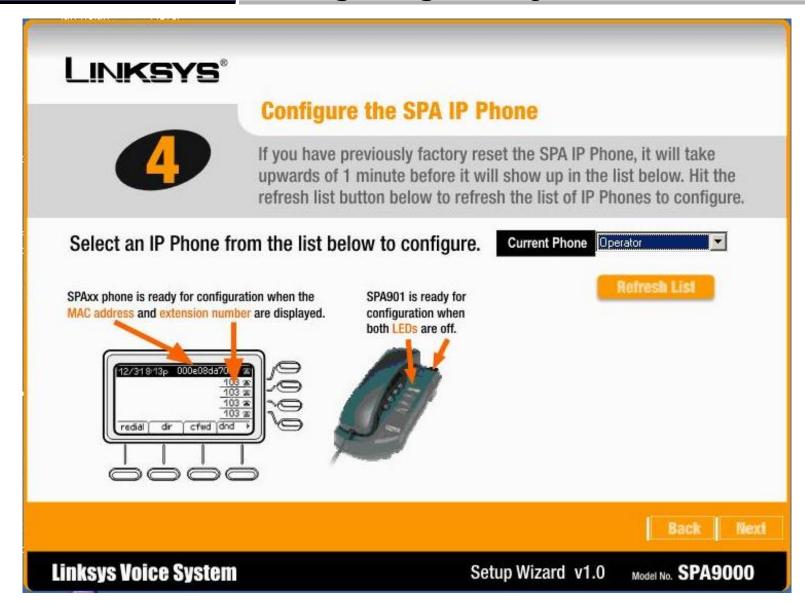

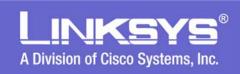

# **Configuring IP Phone Extensions**

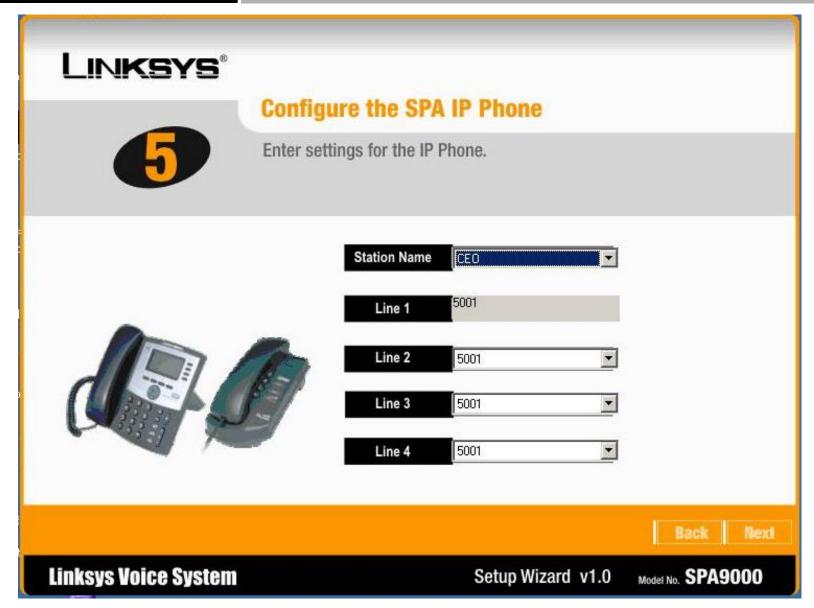

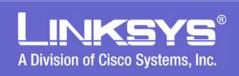

# Using the LVS 9000

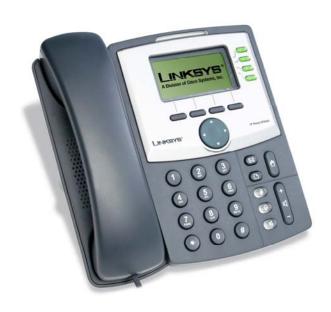

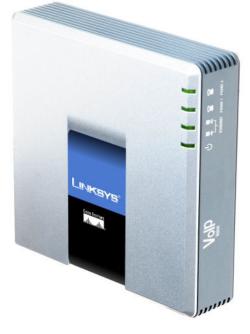

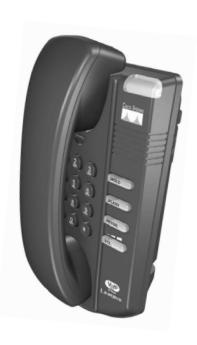

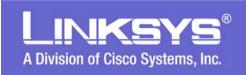

#### LVS 9000 Features

- Placing and Receiving Calls
- Voicemail Support
- Auto Attendant Support

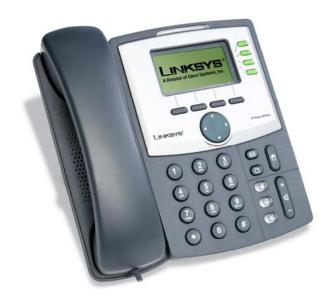

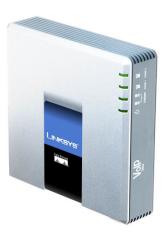

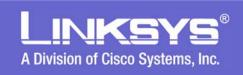

#### LVS 9000 Features, cont.

- Call Transfer Support
- Three Party Conference Calls
- Call Forwarding
- Intercom
- Group Paging Support

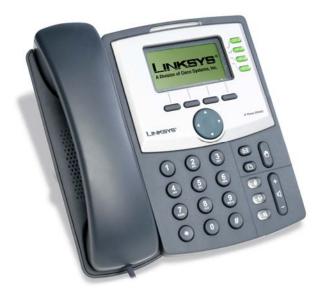

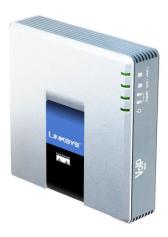

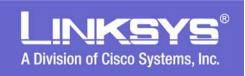

#### LVS 9000 Features, cont.

- Speed Dialing
- Call Logging
- Last Call Return
- Do Not Disturb (DND)
- Corporate Directory
- Directory Dialing Support
- Music on Hold Support

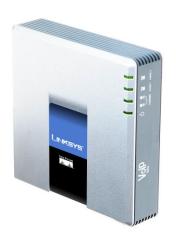

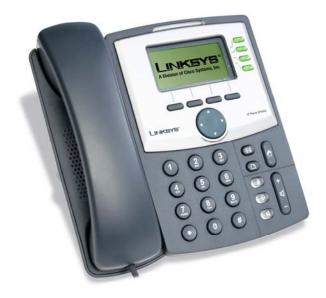

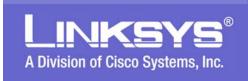

#### Shared Call Appearance (SLA) Support

 Share Line Appearance (SLA) allows multiple stations to share an extension number and manage a call as a group.

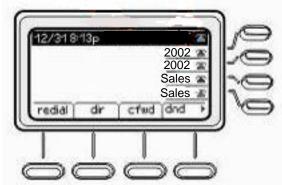

#### Sales Group Shares the 'Sales" Extension

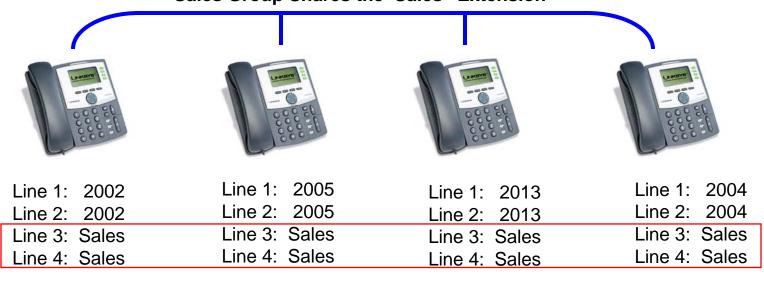

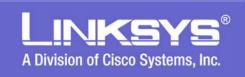

#### **Simultaneous Ringing of Multiple Phones**

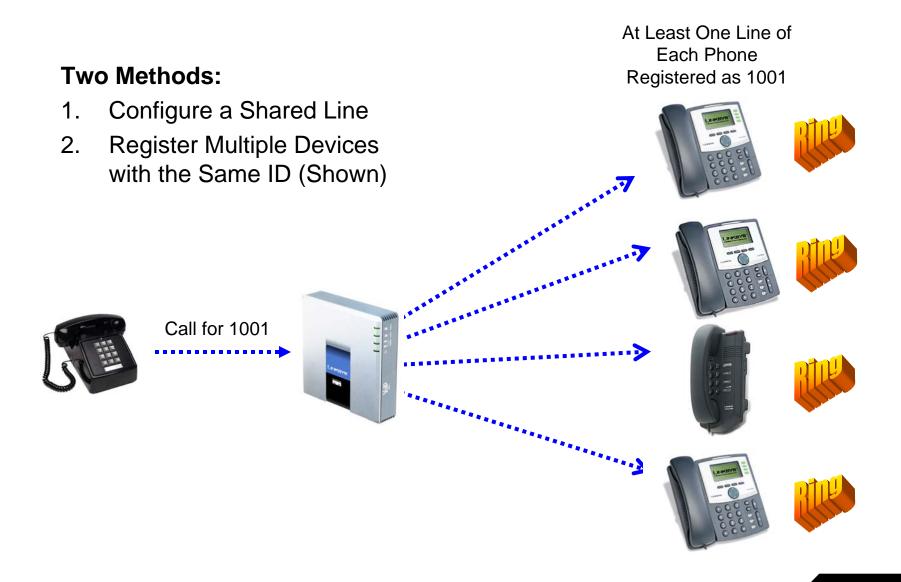

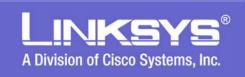

#### **Hunt Group Support**

Line 1: 2002 Line 1: 2005 Line 1: 2013 Line 1: 2004 Line 2: 2002 Line 2: 2005 Line 2: 2013 Line 2: 2004 Line 3: Sales Line 3: Sales Line 3: Sales Line 3: Sales Line 4: Sales Line 4: Sales Line 4: Sales Line 4: Sales

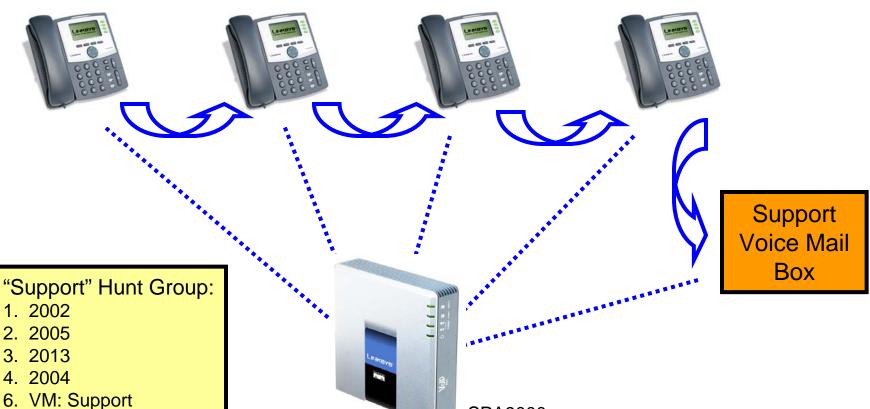

**SPA9000** 

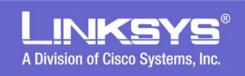

#### Directed & Group Call Pick-Up Support

#### Directed Call Pick-Up

- 1. Determine which phone is ringing by listening. This is the target phone.
- 2. Press the "Pickup" soft key or dial the corresponding \*code on your LVS 9000 phone.
- 3. Wait for your phone to prompt you to enter the target phone number.
- 4. Enter either the extension number of the target phone.
- 5. Your phone will then display a menu of calls that are currently ringing on the target phone.
- 6. Select the call to pickup from the menu.
- 7. Result: You are connected to the caller of the selected incoming call; the target phone will stop ringing.
- By default the Directed Pickup \* code is: 37

# The state of the state of the s

#### Group Call Pick-Up

- To use Group Call Pickup, follow these steps:
- 1. Determine if any phone is ringing by listening. It could be more than one.
- 2. Press the "GrPick" soft key or dial the corresponding \*code on your LVS 9000 phone
- 3. Wait for your phone to return a list of all the LVS 9000 phones that are currently ringing. Note that your phone will net be included in this list.
- 4. Select the target LVS 9000 phone that you want to pickup.
- 5. Wait for your phone to display a menu of calls that are currently ringing on the target phone.
- 6. Select the call to pickup from the menu.
- 7. Result: You are connected with the caller of the selected call; the target phone will stop ringing.
- By default the Directed Pickup \* code is: 36

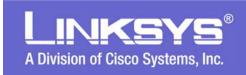

#### **Call Park Support**

- Call Park and Call Un-Park allow the user to park any call from an LVS 9000 phone and pick it back up from the same or a different LVS 9000 phone.
- To Park a Call, Follow These Steps:
  - 1. While the call is connected, press the "park" soft key on your LVS 9000 phone
  - 2. Enter the parking lot number on which to park the call.
  - 3. Result: Call is parked and you are disconnected from the call.
  - 4. If configured, the parked caller is listening to music.
  - By default the Park \* code is: 38
- To Pickup a Parked Call (Sometimes Referred to as "Un-parking" a Call), Please Follow These Steps:
  - 1. Press the "unpark" soft key or dial the corresponding \*code on your LVS 9000 phone.
  - 2. Enter the parking lot number where the call is parked.
  - 3. Result: You are connected with the parked call.
  - By default the Unpark \* code is: 39

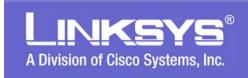

#### Adding Phones to an LVS 9000 Network

- The Following Three Options Are Available:
  - The phone can automatically configure itself with the LVS 9000 system. A extension will be automatically assigned to the phone.
  - The LVS 9000 Configuration Utility can be used where by the new phone will be automatically sensed by the LVS Wizard Configuration Utility and can be configured per the utility's interface.
  - 3. A Linksys LVS certified reseller can be consulted to manually administer the new phone in line with the business needs.

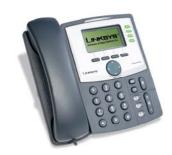

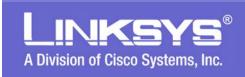

#### **Advanced Configuration via Web Pages**

All LVS 9000 series products feature a web server that can be used to independently configure the devices. We highly recommend that VARs wishing to configure the LVS 9000 system in this manner, do so only after they have had extensive experience with the LVS 9000 products and have an <u>expert</u> level understanding of IP networking and VoIP.

| Info                    | System      | SIP    | Provisioning | Regional   | Phone | Ext 1                    | Ext 2      | User      |           | User Login basi    |             |
|-------------------------|-------------|--------|--------------|------------|-------|--------------------------|------------|-----------|-----------|--------------------|-------------|
|                         |             |        | _            |            |       | l                        |            |           |           | Personal Directory | Call Histor |
|                         |             |        |              |            |       |                          |            |           |           |                    |             |
| Systei                  | m Informa   | tion   |              |            |       |                          |            |           |           |                    |             |
|                         |             |        | Enable       | ed         |       |                          | Current    | IP:       |           | 192.168.1.101      |             |
| Host Name:              |             | Sipura | SPA          |            | [     | Domain:                  |            |           |           |                    |             |
| Currer                  | nt Netmask  |        | 255.2        | 55.255.0   |       |                          | Current    | Gateway   | 1         | 192.168.1.1        |             |
| Primar                  | y DNS:      |        | 192.1        | 8.1.1      |       |                          |            |           |           |                    |             |
| Secon                   | dary DNS:   |        |              |            |       |                          |            |           |           |                    |             |
|                         |             |        |              |            |       |                          |            |           |           |                    |             |
|                         | ct Informa  | ation  |              |            |       |                          |            |           |           |                    |             |
|                         | t Name:     |        | SPA-9        |            |       |                          | Serial Nu  |           |           | 88014FA00114       |             |
|                         | are Version | 1      | 4.1(10       |            |       |                          |            | e Versio  |           | 1.0.0(5509)        |             |
| MAC Address:            |             | 000E0  | 8DA70C0      |            |       | Client Co                | ertificate |           | Installed |                    |             |
| Phone                   | e Status    |        |              |            |       |                          |            |           |           |                    |             |
| Currer                  | nt Time:    |        | 1/1/20       | 03 12:00:0 | 10    | E                        | Elapsed 1  | Time:     |           | 00:00:00           |             |
| Broadcast Pkts Sent:    |             | 2      |              |            | E     | Broadca:                 | st Bytes   | Sent:     | 684       |                    |             |
| Broadcast Pkts Recv:    |             | 1001   | 1001         |            | E     | Broadcast Bytes Recv:    |            |           | 100425    |                    |             |
| Broadcast Pkts Dropped: |             | d: 0   | 0            |            | E     | Broadcast Bytes Dropped: |            |           | 0         |                    |             |
| RTP Packets Sent:       |             | 0      |              |            | F     | RTP Byte                 | s Sent:    |           | 0         |                    |             |
| RTP Packets Recv:       |             | 0      |              |            | F     | RTP Byte                 | s Recv:    |           | 0         |                    |             |
| SIP Messages Sent:      |             | 0      |              |            |       | SIP Byte                 | s Sent:    |           | 0         |                    |             |
| SIP Messages Recv:      |             | 0      |              |            |       | SIP Byte                 | s Recv:    |           | 0         |                    |             |
| Extern                  | al IP:      |        |              |            |       |                          |            |           |           |                    |             |
| Ext 1                   | Status      |        |              |            |       |                          |            |           |           |                    |             |
| Regist                  | ration Stat | 91     |              |            |       | ı                        | ast Red    | istration | At:       |                    |             |
|                         | egistration |        |              |            |       |                          |            | Waiting   |           |                    |             |
|                         | d SIP Port  |        |              |            |       |                          |            |           |           |                    |             |

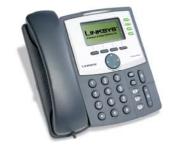

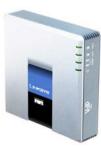

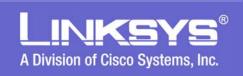

# **Upgrade Ordering Procedure**

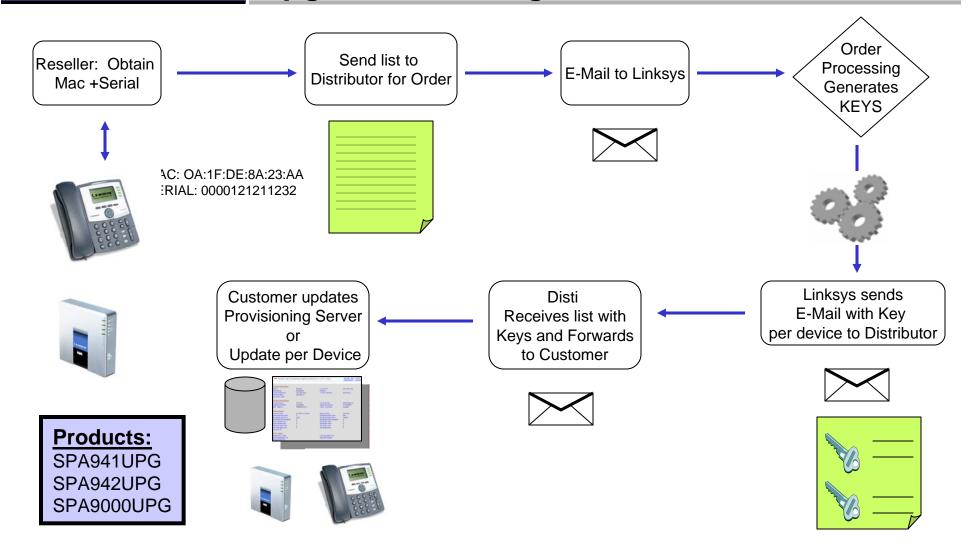

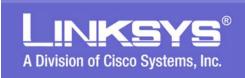

#### Stay "Connected" to Linksys for Updates and Info

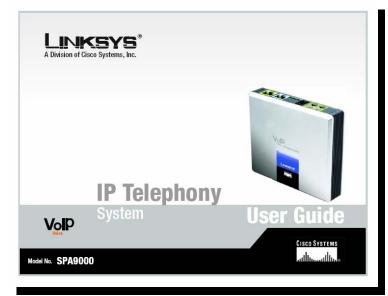

More (Updated) Information Available at Linksys.com

# www.Linksys.com

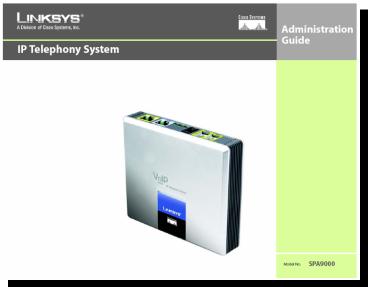

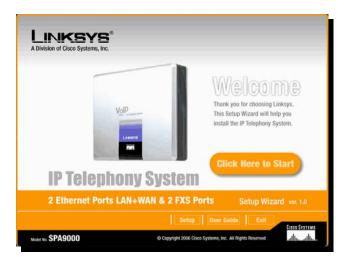

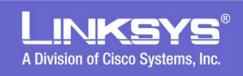

#### **Questions related to Linksys Products?**

# ask-linksys-emeapm@cisco.com

# A Division of Cisco Systems, Inc.

CISCO SYSTEMS

Free Manuals Download Website

http://myh66.com

http://usermanuals.us

http://www.somanuals.com

http://www.4manuals.cc

http://www.manual-lib.com

http://www.404manual.com

http://www.luxmanual.com

http://aubethermostatmanual.com

Golf course search by state

http://golfingnear.com

Email search by domain

http://emailbydomain.com

Auto manuals search

http://auto.somanuals.com

TV manuals search

http://tv.somanuals.com